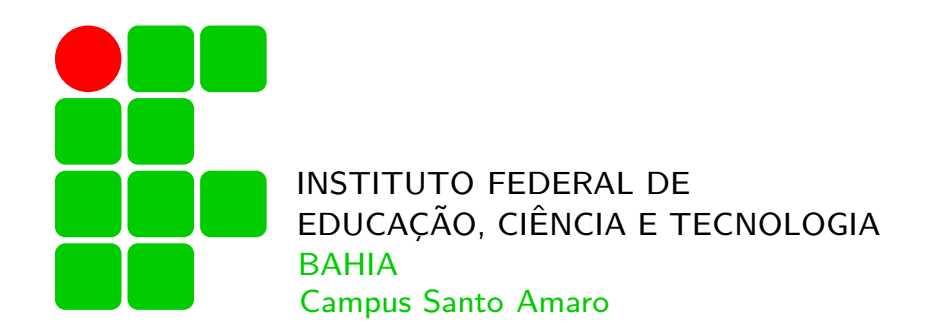

Curso de Eletromecânica

Eletrônica,

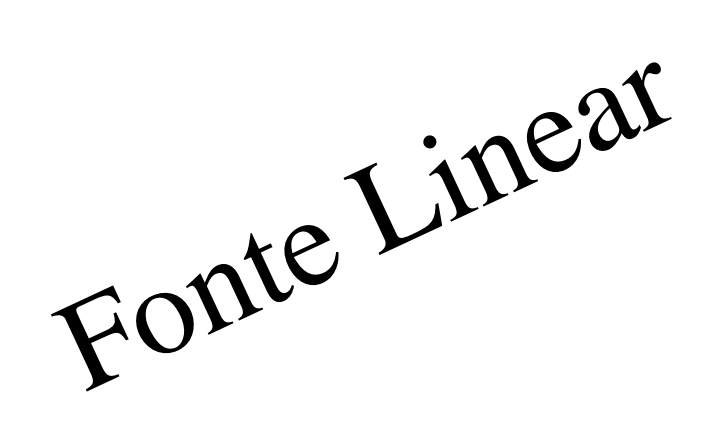

Projeto e Confecção Manual

Prof.: Elvio Prado da Silva

25 de março de 2015 1ªEdição

## <span id="page-1-0"></span>Sumário

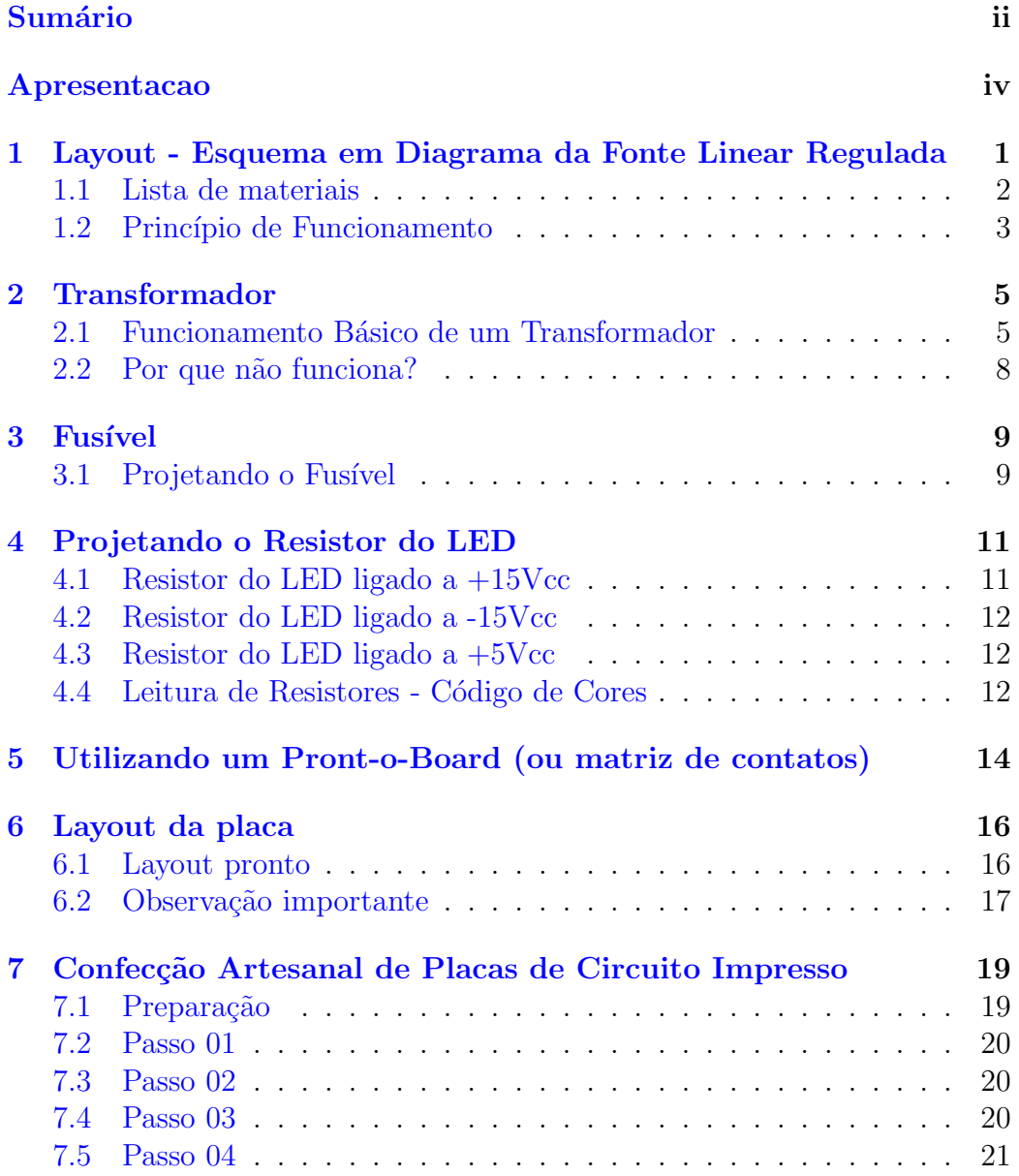

### $\text{SUMÁRIO}$  iii

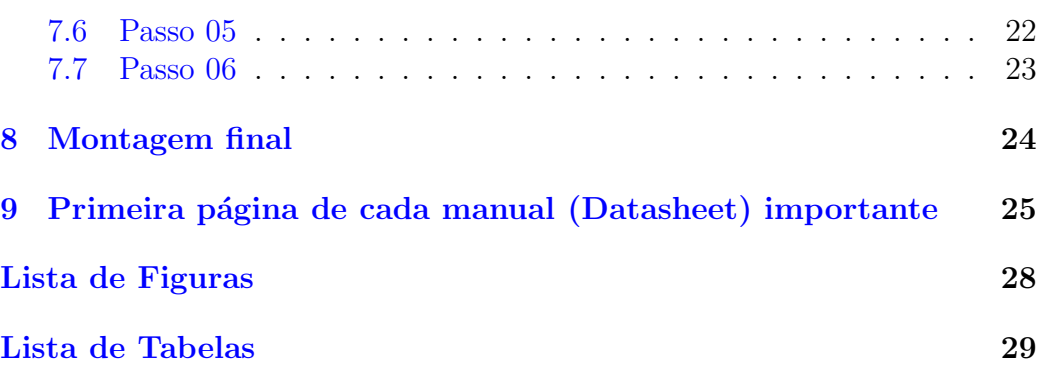

### <span id="page-3-0"></span>Apresentação

Este material foi desenvolvido com o intuito de auxiliar os alunos dos cursos Técnicos e de Graduação em Engenharia Elétrica e Eletromecância, no projeto e construção de uma fonte linear regulada simples, com entrada  $127/220V$ ca e saída  $+15/-15/+5V$ cc  $\times$  1A.

Iremos projetar e dar dicas de construção passo a passo de todos os procedimentos.

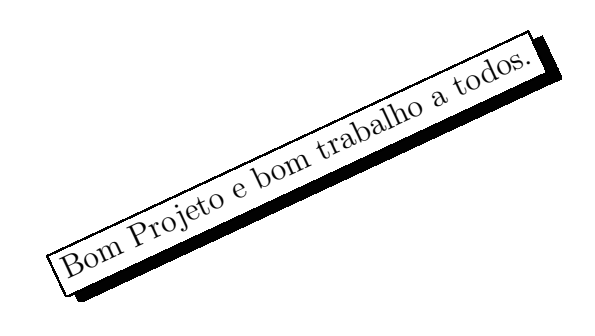

Elvio Prado da Silva  $25$  de março de  $2015$ 

## <span id="page-4-0"></span>Layout - Esquema em Diagrama da Fonte Linear Regulada

O layout da fonte linear que iremos projetar e montar, está mostrado na figura [1.1.](#page-4-1) Temos na tabela [1.1](#page-5-1) a legenda de toda simbologia utilizada.

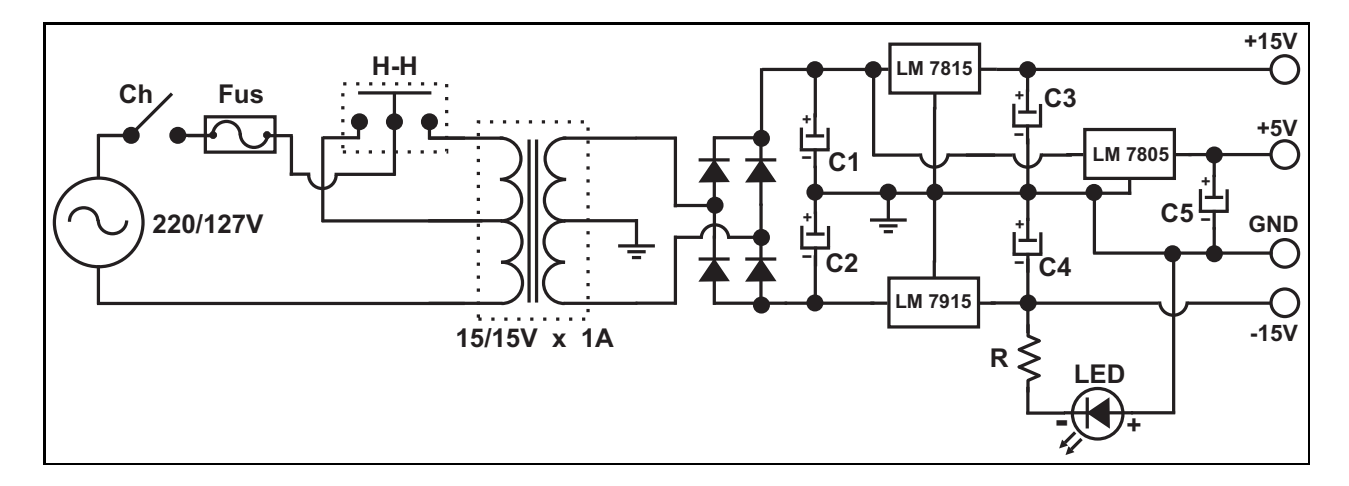

<span id="page-4-1"></span>Figura 1.1: Layout básico de uma fonte linear regulada simples

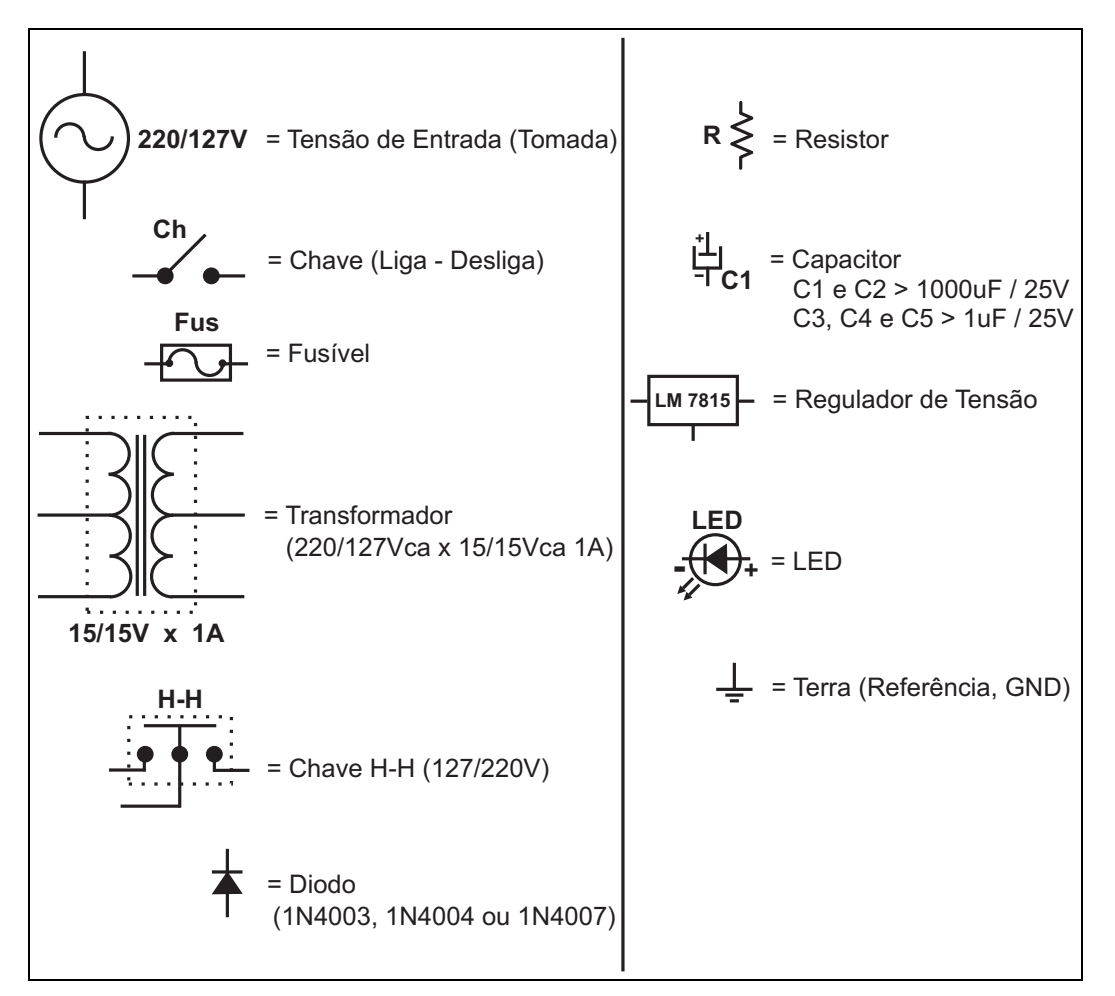

<span id="page-5-1"></span>Tabela 1.1: Legenda

### <span id="page-5-0"></span>1.1 Lista de materiais

#### Material: Descrição:

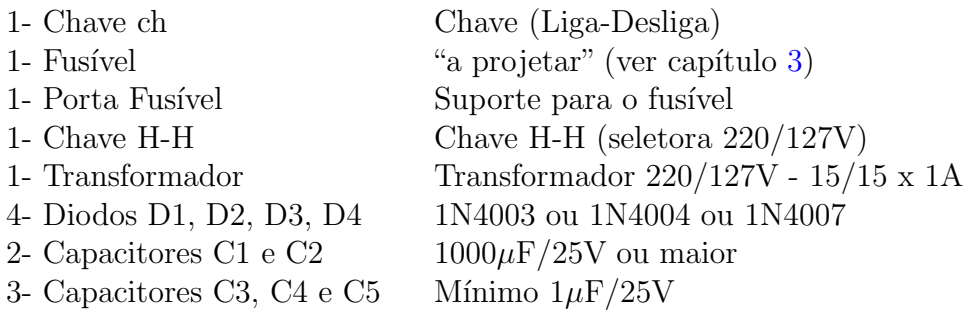

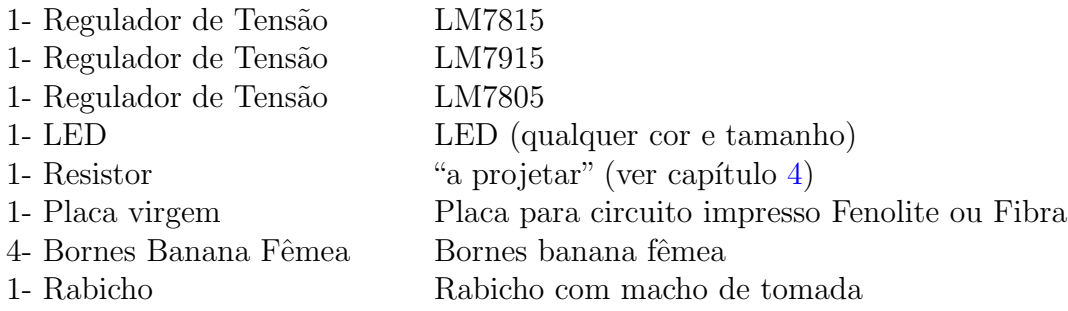

Caixa para acomodar a montagem Fios e solda para as ligações

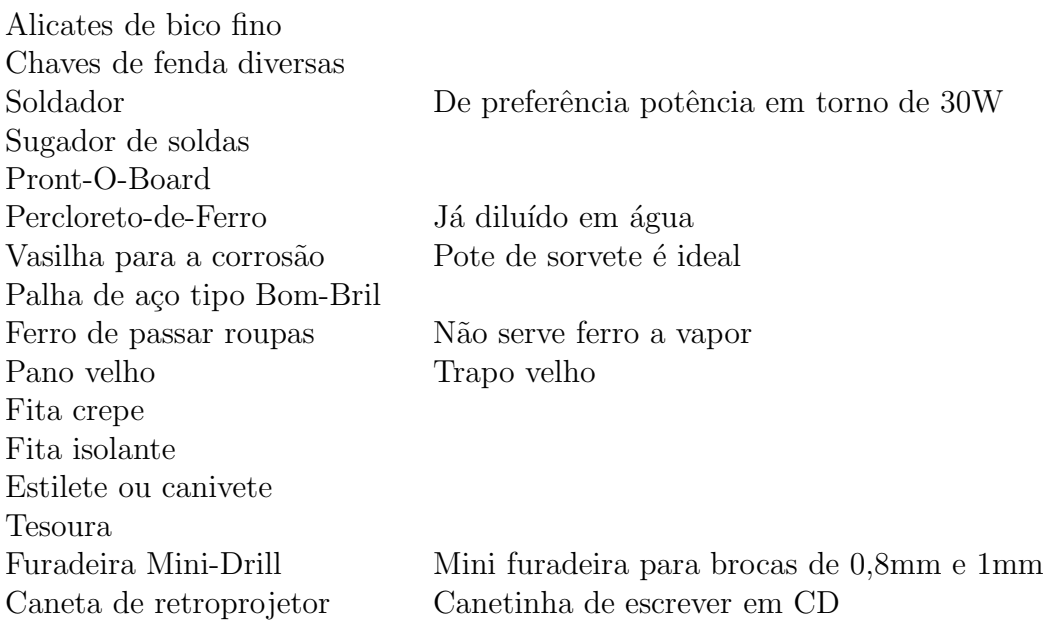

#### <span id="page-6-0"></span>1.2 Princípio de Funcionamento

A tensão de entrada (tomada) é rebaixada para 15V através do transformador (ver figura [1.2](#page-7-0) (a)).

Esta onda senoidal é retificada através de 4 diodos em ponte completa(ver figura  $1.2$  (c)).

Logo em seguida esta tensão retificada passa por um grande capacitor no qual reduz significamente o ripple da forma de onda, aproximando-a de uma forma de onda contínua (ver figura  $1.2$  (d)).

Esta "quase contínua" passa por reguladores de tensão os quais estabilizam esta forma de onda, garantindo um sinal contínuo, como assim o desejamos (ver figura  $1.2$  (e)).

O capacitor na saída está neste local para servir como "fonte reserva" de tens˜ao, mantendo assim a estabilidade do fornecimento.

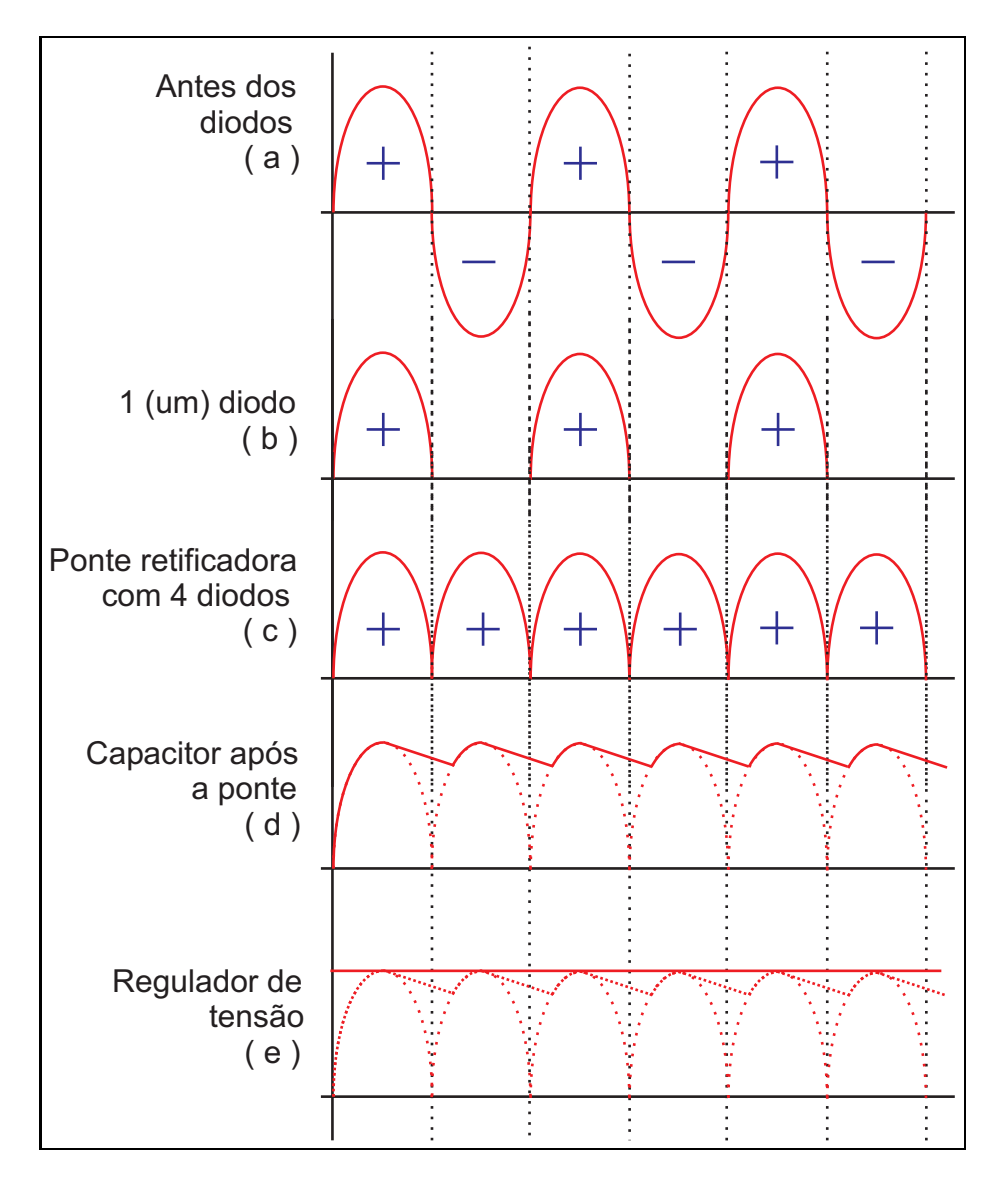

<span id="page-7-0"></span>Figura 1.2: Princípio de funcionamento

### <span id="page-8-0"></span>Transformador

### <span id="page-8-1"></span>2.1 Funcionamento Básico de um Transformador

Um transformador opera segundo a lei de Lenz, bastante conhecida entre os físicos e estudiosos em eletricidade.

Vejamos a figura [2.1,](#page-8-2) sabemos que quando percorremos corrente  $(\vec{i})$  por uma ou mais espiras, temos o aparecimento de um campo magnético induzido  $\overrightarrow{B}$  perpendicular ao sentido da corrente.

Sabemos que a recíproca também é verdadeira, quando temos um campo magnético  $(\vec{B})$  perpendicular a uma ou mais espiras, temos o aparecimento de corrente induzida  $(\vec{i})$  perpendicular ao sentido do campo magnético.

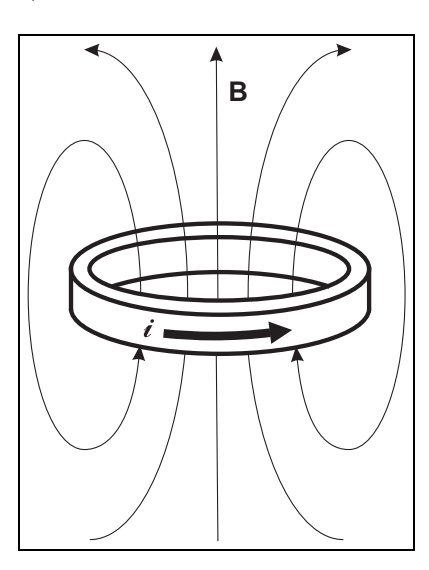

<span id="page-8-2"></span>Figura 2.1: Lei de Lenz

Logo, com a ajuda da lei de Lenz, podemos montar um dispositivo que transforme corrente em fluxo magnético e fluxo magnético em corrente.

Sabemos também que os materiais ferromagnéticos são bons condutores de fluxo magnético, logo, se as espiras tiverem um núcleo ferromagnético, teremos geração de campo magnético mais forte.

Quanto maior o número de espiras, maior o campo magnético (fluxo) gerado. Através desta propriedade, podemos montar um esquema didático mostrado na figura [2.2.](#page-9-0)

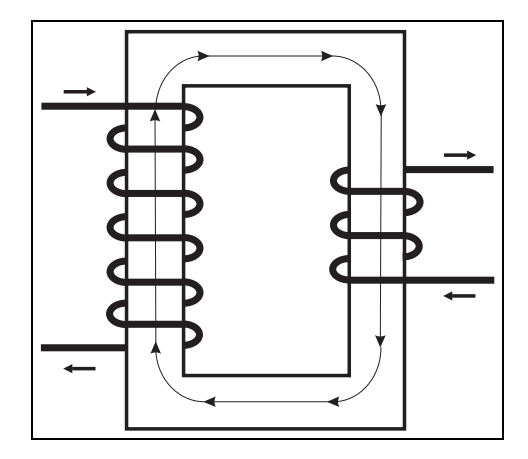

<span id="page-9-0"></span>Figura 2.2: Diagrama didático que mostra o funcionamento de um transformador (corrente gerando campo induzido e campo gerando corrente induzida)

O lado das espiras (bobinas) da esquerda são denominadas de **Primário** e o lado das espiras da direita são denominadas de **Secundário**.

De todas as máquinas criadas pelo ser humano, o transformador se mostra ser a mais perfeita. Quando nos tratamos em perfeição em engenharia, estamos nos referindo a eficiência (rendimento), e o transformador possui o maior rendimento dentre todas as outras máquinas.

O rendimento de um transformador comum é acima dos  $97\%$ , sendo que os transformadores de distribuição e força chegam a ter 98%, 99% de rendimento, ou seja, possuem poucas perdas.

Não entraremos em detalhes a respeito das perdas nos transformadores, mas somente por curiosidade, estas perdas são: histerese e foucault no núcleo ferromagn´etico, joule e skin (efeito pelicular) no cobre (espiras).

Como já sabemos que as perdas nos transformadores são tão pequeninas, então podemos desprezá-las sem grandes prejuízos na maioria das análises. Logo, a equação  $2.1$  é válida:

<span id="page-10-0"></span>
$$
P_{Primario} = P_{Secundario}
$$
\n
$$
(2.1)
$$

Ou seja, a potência que entra no transformador é "igual" a potência que sai do transformador.

Como sabemos que  $P = V \cdot I$ , temos então a equação fundamental dos transformadores, mostrada a equação [2.2.](#page-10-1)

$$
V_{Primario} \cdot I_{Primario} = V_{Secundario} \cdot I_{Secundario}
$$

<span id="page-10-1"></span>
$$
\frac{V_{Primary}}{V_{Secundario}} = \frac{I_{Secundario}}{I_{Primary}}
$$
\n(2.2)

Não entrarei na demosntração da segunda parte desta equação completa mostrada em  $2.3$ , sendo N o número de espiras, temos:

<span id="page-10-2"></span>
$$
\frac{V_{Primary}}{V_{Secundario}} = \frac{I_{Secundario}}{I_{Primary}} = \frac{N_{Primary}}{N_{Secundario}}
$$
\n(2.3)

Agora fica fácil de calcular o número de espiras que deve ter no primário e no secund´ario de um transformador, afim de obtermos uma tens˜ao desejada.

Vejamos então o transformador da figura [2.2](#page-9-0) na página [6,](#page-9-0) e supomos que temos 220 volts no primário, e contando as espiras no primário (6 espiras) e do secundário (3 espiras), logo:

$$
\frac{V_{Primario}}{V_{Secundario}} = \frac{I_{Secundario}}{I_{Primario}} = \frac{N_{Primario}}{N_{Secundario}}
$$

$$
\frac{220}{V_{Secundario}} = \frac{I_{Secundario}}{I_{Primario}} = \frac{6}{3} \Rightarrow \frac{220}{V_{Secundario}} = \frac{I_{Secundario}}{I_{Primario}} = 2
$$

$$
V_{Secundario} = \frac{I_{Secundario}}{I_{Primario}} = 110V
$$

$$
\frac{I_{Secundario}}{I_{Primario}} = 2 \Rightarrow I_{Secundario} = 2 \cdot I_{Primario}
$$

Logo, este transformador é de 2:1, ou seja, a tensão do primário é o dobro da tensão do secundário, e a corrente do primário é a metade da corrente do secundário.

#### <span id="page-11-0"></span>2.2 Por que não funciona?

Um questionamento fácil de ser observado é o seguinte:

Já que um transformador de 220V para 110V é de 2:1, por que não posso colocar apenas uma espira no secundário e 2 espiras no primário, visto que a equação [2.3](#page-10-2) permite?

A pergunta procede!

A resposta se deve ao fato de que quanto maior o número de espiras, maior é o campo magnético induzido gerado, e vice versa, quanto maior o campo magnético, maior a corrente induzida gerada. Logo, poucas espiras podem não ser suficientes para garantir o perfeito funcionamento do transformador.

Outro fato importante em relação a esta questão é a isolação das espiras, ou seja, o verniz isolante que fornece um meio dielétrico entre as bobinas possui uma capacidade de isolação limitada, que gira em torno de 3 a 4 volts por espira. Nesse sentido, para garantir a isolação entre os elos das bobinas temos que aumentar o número de espiras.

Agora que conhecemos o básico do funcionamento de transformadores, podemos prosseguir no projeto de nossa fonte.

### <span id="page-12-0"></span>Fusível

#### <span id="page-12-1"></span>3.1 Projetando o Fusível

Para o cálculo do fusível temos que relembrar a equação fundamental dos transformadores já mencionada em [2.3](#page-10-2) na página [7.](#page-10-2)

Nosso fusível tem que proteger a fonte toda, logo temos que colocá-lo no primário do transformador afim de proteger também o transformador.

Temos alguns dados para o cálculo do fusível:

• Transformador: 220/127V - 15/15V x 1A

Com estes dados temos que observar o fato de que este transformador possui 2 níveis de tensão no primário e 2 no secundário (transformador com tape central), e ele pode funcionar tanto com 220V quanto em 127V, logo temos que calcular o fusível considerando as duas situações e escolher a pior delas, ou seja, a que suportar a menor corrente.

Sabendo que a corrente no secundário do transformador é de 1A, temos:

1. Considerando o transformador ligado a 220V:

$$
\frac{220}{15} = \frac{1}{I_{Primario}}
$$
  
14,667 = 
$$
\frac{1}{I_{Primario}} \Rightarrow I_{Primario} = 68mA
$$

2. Considerando o transformador ligado a 127V:

$$
\frac{127}{15} = \frac{1}{I_{Primario}}
$$
  
8,467 = 
$$
\frac{1}{I_{Primario}} \Rightarrow I_{Primario} = 118mA
$$

Logo, temos a pior situação como sendo a do transformador ligado a 220V. Como não existe fusível de 68mA, pegaremos um equivalente próximo:

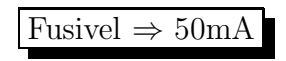

Obs.: O ideal é trocar o fusível quando se altera o nível de tensão escolhido (220/127V), pois podemos observar que se ligarmos a fonte em 127V não poderemos utilizá-la com 1A no secundário, pois o fusível no primário chegará aos 50mA antes do secundário chegar a 1A, e se queimará. Como pudemos ver, para 127V, o primário chegaria a 118mA.

Aproveite que você aprendeu e calcule qual a capacidade de corrente no secundário que este transformador em 127V fornecerá com o fusível de 50mA.

# <span id="page-14-0"></span>Capítulo 4 Projetando o Resistor do LED

Ao verificar manuais de fabricantes de LEDs, verificaremos que em sua maioria (salvo LEDs especiais) possuem limitação de corrente na faixa de 15mA, enquanto a tensão não possuem grandes problemas suportando até 0,6KV.

Estes dados já são suficientes para projetar o resistor que limitará esta corrente para o LED.

Podemos projetar o LED em vários pontos da placa, ou na saída de  $+15Vec$ , ou na de  $-15Vec$  ou na saída de  $+5Vec$ . Você poderá colocar um LED para cada uma destas tensões ou simplesmente colocar um só para indicar que a fonte está ligada.

Observe que na figura [1.1](#page-4-1) da página [1,](#page-4-1) o LED está ligado na tensão de  $-15Vec$ . Veja que o LED está com a parte positiva ligado ao terra  $(GND)$ , que é considerado como sendo o polo negativo do circuito.

Isso ocorre pois o terra possui tensão  $0Vec$ e -15 $Vec$  é "mais negativo" que o terra 0, logo a parte negativa do LED ficará do lado do -[1](#page-14-2)5 $\rm{Vec}^1$ .

#### <span id="page-14-1"></span>4.1 Resistor do LED ligado a +15Vcc

Temos então dois dados para o cálculo deste resistor, a tensão de 15Vcc e como dito anteriormente, projetaremos o LED para 15mA. Aplicando a lei de Ohm:

 $V = R \cdot I \Rightarrow 15 = R \cdot 15 \cdot 10^{-3}$ 

<span id="page-14-2"></span> $1$ Observe que os capacitores C2 e C4 também tem o seu lado positivo ligado ao terra, isso se deve ao mesmo motivo, a tensão -15Vcc é "mais negativa" que o terra.

$$
R = 1000\Omega \Rightarrow R = 1K\Omega \tag{4.1}
$$

obs.: O positivo do LED deverá estar ligado do lado do  $+15Vec$ .

#### <span id="page-15-0"></span>4.2 Resistor do LED ligado a -15Vcc

Temos então dois dados para o cálculo deste resistor, a tensão de 15Vcc e como dito anteriormente, projetaremos o LED para 15mA. Aplicando a lei de Ohm:

$$
V = R \cdot I \Rightarrow 15 = R \cdot 15 \cdot 10^{-3}
$$
  

$$
R = 1000\Omega \Rightarrow R = 1K\Omega
$$
 (4.2)

obs.: O positivo do LED deverá estar ligado do lado do terra (GND).

#### <span id="page-15-1"></span>4.3 Resistor do LED ligado a +5Vcc

Temos então dois dados para o cálculo deste resistor, a tensão de 5Vcc e como dito anteriormente, projetaremos o LED para 15mA. Aplicando a lei de Ohm:

$$
V = R \cdot I \Rightarrow 5 = R \cdot 15 \cdot 10^{-3}
$$
  

$$
R = 333,33\Omega \Rightarrow R = 330\Omega
$$
 (4.3)

obs.: O positivo do LED deverá estar ligado do lado do +5Vcc.

#### <span id="page-15-2"></span>4.4 Leitura de Resistores - Código de Cores

Como vocês já podem ter visto, os resistores possuem um código de cores que indicam seu valor em Ohms.

Rapidamente iremos aprender a ler os resistores. Primeiramente veja a tabela [4.1:](#page-16-0)

<span id="page-16-0"></span>

| Cor           | Valor          | $\rm Cor$ |
|---------------|----------------|-----------|
| Preto         | 0              |           |
| Marrom        | 1              |           |
| Vermelho      | $\overline{2}$ |           |
| Laranja       | 3              |           |
| Amarelo       | 4              |           |
| Verde         | 5              |           |
| Azul          | 6              |           |
| Violeta       | 7              |           |
| Cinza         | 8              |           |
| <b>Branco</b> | 9              |           |

Tabela 4.1: Código de cores de Resistores

Veja a figura [4.1:](#page-16-1)

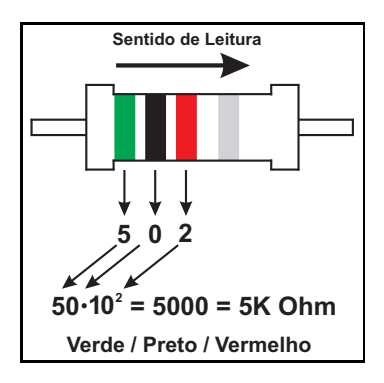

<span id="page-16-1"></span>Figura 4.1: Leitura de Resistores

Para a leitura de resistores, vemos a figura [4.1](#page-16-1) e procedemos da seguinte forma:

- Juntamos a primeira faixa com a segunda;
- Multiplicamos pela potência de dez da terceira faixa.
- A quarta faixa indica a tolerância deste resistor, e não é relevante para nosso projeto.

Logo, como vimos na figura [4.1:](#page-16-1)

- Primeira e segunda faixa: Verde/Preto =  $50$ ;
- Terceira faixa: Vermelho =  $10^2$ .

Temos então 5000 Ohms ou 5KΩ.

### <span id="page-17-0"></span>Utilizando um Pront-o-Board (ou matriz de contatos)

Um Pront-o-Board, ou matriz de contatos é uma placa utilizada em experimentos e protótipos laboratoriais em eletrônica.

Quando estamos projetando um protótipo, não sabemos se realmente ele irá funcionar ou se precisará de alguns "retoques" finais.

A confecção de uma placa de circuito impresso (veja capítulo [7](#page-22-0) na pá-gina [19\)](#page-22-0) é uma tarefa não muito simples e requer muito tempo se for feito de forma artesanal ou dinheiro se for feita industrialmente.

Logo, temos que ter certeza de que nosso layout está correto e nosso circuito funcionando antes de fazer a placa final.

Para isso temos a ferramenta denominada Pront-o-Board, ou matriz de contatos ou ainda Pront-o-Labor.

Um exemplo de montagem está mostrado na figura  $5.1(b)$ .

A área reservada para a montagem do circuito (ver figura  $5.2$ ) é formada por linhas horizontais e verticais.

As linhas verticais estão curtocircuitadas entre si formando um mesmo ponto ou nó. As linhas horizontais estão interligadas entre si também formando um mesmo ponto ou nó.

A figura  $5.2$  da página  $15$  ilustra perfeitamente o funcionamento do pronto-board.

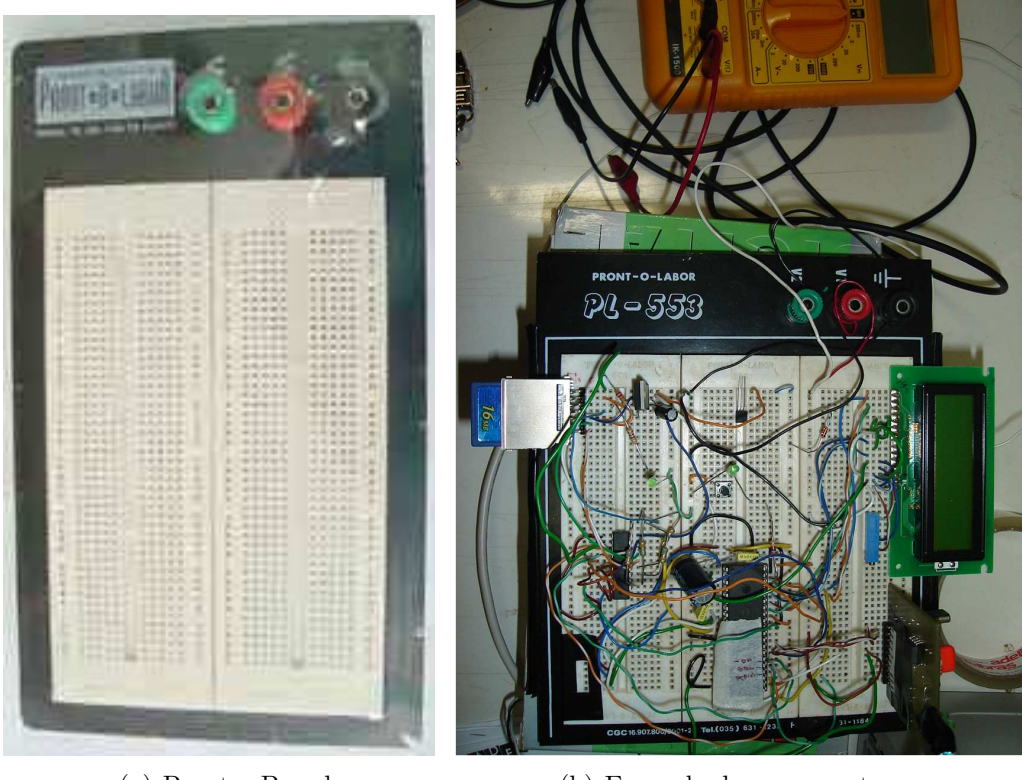

<span id="page-18-2"></span><span id="page-18-0"></span>(a) Pront-o-Board (b) Exemplo de uma montagem

Figura 5.1: Pront-o-Board ou Matriz de Contatos ou Pront-o-Labor

|                                                                                               | Linhas horizontais-<br>estão em interligadas<br>como mostra a ilustração.                                                                                                    |                                                                                                    |                                                                                                    | 000                                                                                                    |                                                                         |
|-----------------------------------------------------------------------------------------------|----------------------------------------------------------------------------------------------------|----------------------------------------------------------------------------------------------------|----------------------------------------------------------------------------------------------------|----------------------------------------------------------------------------------------------------|-------------------------------------------------------------------------|
| As linhas verticais<br>são destinadas a<br>alimentação. Os<br>furos estão<br>interconectados. | -----<br>-----<br>-----<br>0-0-0-0-0-0<br>-----<br>-----<br>¢<br>0-0-0-0-0-0<br>Ħ<br>-----<br>-----<br>00<br>000000<br>00<br>000000<br>$\circ$ $\circ$<br>000000<br>$\circ$ $\circ$<br>000000<br>000000<br>$^{\circ}$<br>000000<br>$^{\circ}$<br>$^{\circ}$<br>000000<br>$^{\circ}$<br>000000<br>000000<br>$^{\circ}$<br>00<br>000000<br>$^{\circ}$<br>000000<br>000000<br>$\circ$ $\circ$<br>000000<br>ه ه<br>$\circ$ $\circ$<br>000000<br>000000<br>ه ه<br>000000<br>$^{\circ}$<br>000000<br>ه ه<br>000000<br>$\circ$ $\circ$<br>0.0.0.0.0<br>$^{\circ}$<br>000000<br>ه ه<br>$\circ$ $\circ$<br>000000<br>000000<br>$^{\circ}$<br>000000<br>00 | محججون<br>محججت<br>وسوسوسوسو<br>ممصصصه<br>-----<br>-----<br>-----<br>محججت<br><b>Contractor Contractor</b><br>000000<br>000000<br>000000<br>.<br>000<br>000<br>.<br>000000<br>000000<br>000000<br>000000<br>000000<br>.<br>000000<br>000000<br>.<br>000000<br>000000<br>000000<br>000000<br>000000<br>000000<br>.<br>000000 | 000000<br>$^{\circ}$<br>$^{\circ}$<br>000000<br>00<br>000000<br>00<br>000000<br>$^{\circ}$<br>000000<br>00<br>000000<br>00<br>000000<br>00<br>000000<br>00<br>000000<br>00<br>000000<br>00<br>000000<br>$^{\circ}$<br>000000<br>$^{\circ}$<br>000000<br>$^{\circ}$<br>$^{\circ}$<br>0000<br>00<br>000000<br>00<br>000000<br>$^{\circ}$<br>000000<br>00<br>000000<br>00<br>0.00000<br>o o<br>000000<br>$^{\circ}$<br>000000<br>$^{\circ}$<br>000000<br>$^{\circ}$<br>.<br>$^{\circ}$<br>000000<br>000000<br>00<br>$^{\circ}$<br>0.0.0.0.0<br>00<br>000000<br>000000<br>o o<br>00<br>000000<br>$^{\circ}$<br>000000<br>000000<br>$^{\circ}$<br>$\circ$ $\circ$<br>000000 | 000000<br>$^{\circ}$<br>000000<br>$^{\circ}$<br>000000<br>$^{\circ}$<br>000000<br>$^{\circ}$<br>000000<br>$^{\circ}$<br>$^{\circ}$<br>000000<br>000000<br>$^{\circ}$<br>000000<br>00<br>000000<br>00<br>000000<br>$^{\circ}$<br>000000<br>$^{\circ}$<br>000000<br>00<br>o o<br>000000<br>$^{\circ}$<br>000000<br>000000<br>$^{\circ}$<br>000000<br>$^{\circ}$<br>000000<br>00<br>000000<br>00<br>000000<br>00<br>$^{\circ}$<br>000000<br>000000<br>0 <sub>0</sub><br>000000<br>$^{\circ}$<br>000000<br>$^{\circ}$<br>000000<br>$^{\circ}$<br>000000<br>$^{\circ}$<br>000000<br>$^{\circ}$<br>000000<br>$^{\circ}$<br>0.0.0.0.0<br>00<br>000000<br>0 <sub>0</sub><br>$^{\circ}$<br>000000<br>000000<br>$^{\circ}$<br>000000<br>$\circ$ $\circ$ | <b>Bornes</b><br>utilizados para<br>conectar a fonte<br>de alimentação. |

<span id="page-18-1"></span>Figura 5.2: Esquema de funcionamento

## <span id="page-19-0"></span>Capítulo 6 Layout da placa

Confeccionaremos agora o Layout da placa.

Para o layout da placa podemos fazê-lo diretamente na placa com uma caneta de retro-projetor ou com auxilio de um software para confecção de placas de circuito impresso para confecção profissional da placa.

Dentre os softwares para tal, podemos destacar:

- TangoII PCB;
- Accel Tango;
- Microsim PSpice;
- OrCad;
- Proteus;
- Eagle;
- Protel.

#### <span id="page-19-1"></span>6.1 Layout pronto

Já poupei os esforços de vocês e fiz o Layout (figura [6.1](#page-20-1) e [6.2\)](#page-20-2) que já está pronto para imprimir em papel couché(ver capítulo [7\)](#page-22-0).

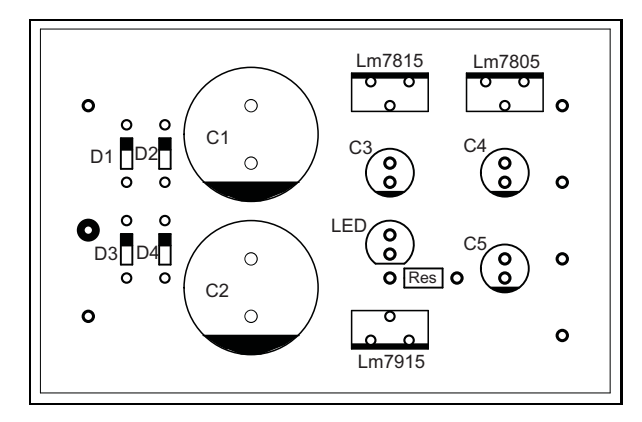

Figura 6.1: Layout vista superior em escala real

<span id="page-20-1"></span>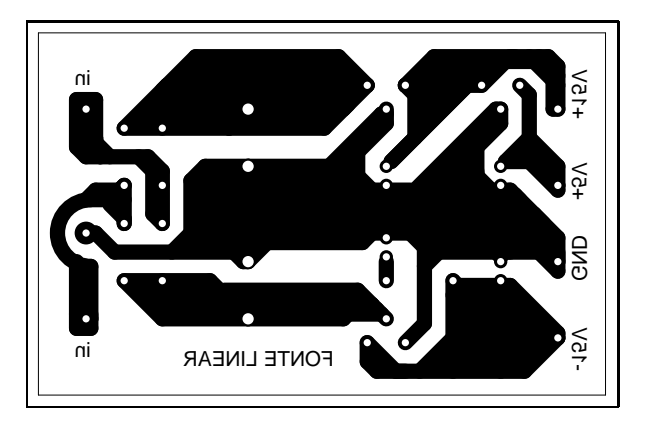

<span id="page-20-2"></span>Figura 6.2: Layout vista inferior, escala real

Na página seguinte temos o layout da figura [6.2](#page-20-2) pronto para ser impresso em impressora laser.

#### <span id="page-20-0"></span>6.2 Observação importante

Uma observação muito importante é que quando forem imprimir, não esquecer de setar a propriedade de escala do adobe acrobat como NAO, ou seja, sem ajustar escalas para imprimir, pois se estiver setado esta propriedade o acrobat vai alterar o tamanho real do layout e as placas n˜ao ser˜ao impressas na escala correta, e os componentes eletrônicos não encaixarão na placa.

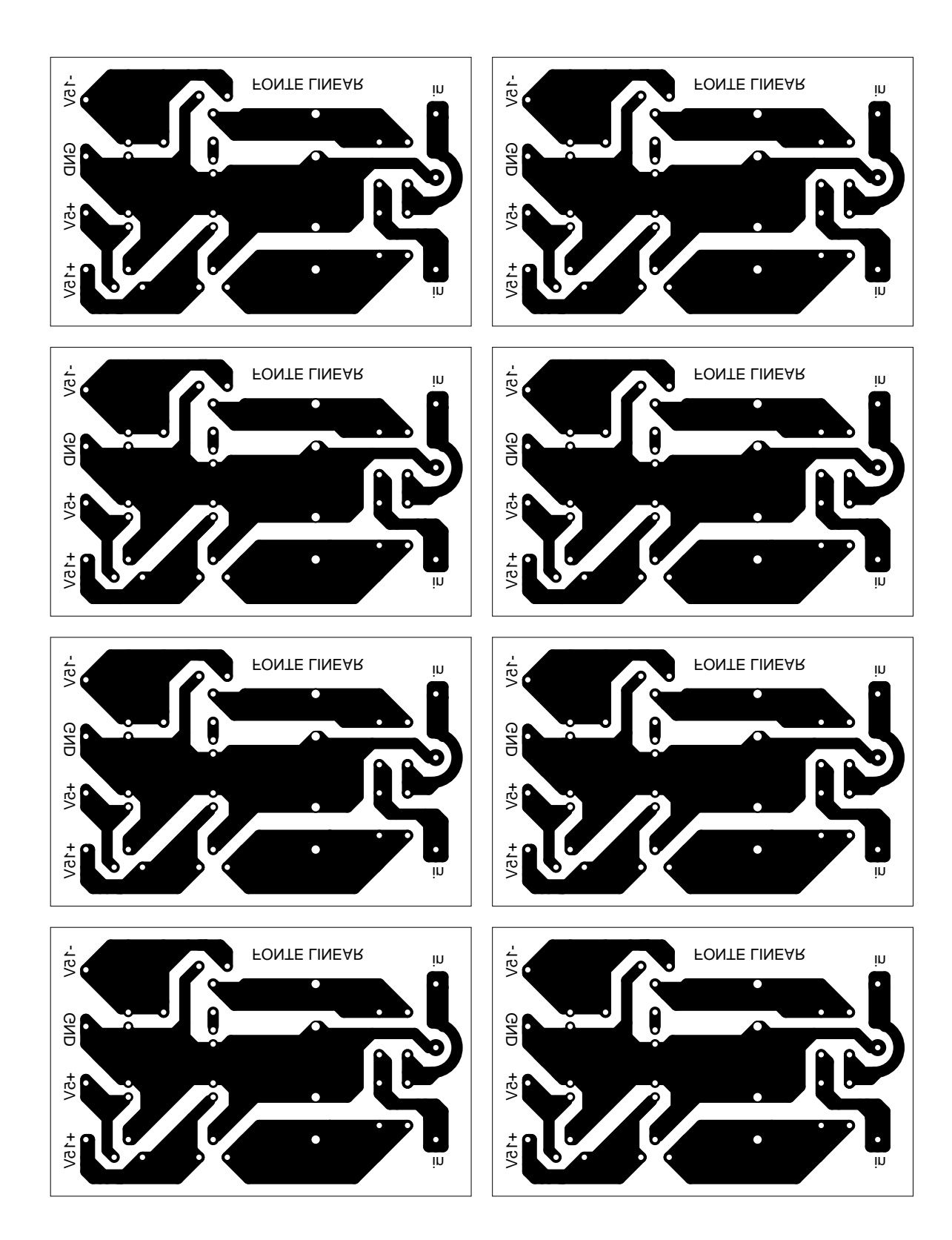

### <span id="page-22-0"></span>Confecção Artesanal de Placas de Circuito Impresso

A técnica que utilizaremos é a técnica com papel couché.

O papel couché é um papel liso semelhante ao papel de folha de revista, e é um papel barato.

Irei explicar passo a passo ilustrando com fotos de uma placa que fiz em meus projetos(ver figura  $7.1$  na página  $7.1$ ).

#### <span id="page-22-1"></span>7.1 Preparação

Para a confecção da placa precisaremos de:

- $\bullet$  Folha de papel couché;
- Fita crepe (não serve durex);
- Impressora Laser (não serve jato de tinta);
- Ferro de passar roupas;
- Tesoura:
- Caneta para retro-projetor;
- Pano velho (trapo);
- Solução de Percloreto de Ferro (para corroer a placa);
- Recipiente para mergulhar a placa no percloreto de ferro (tuperware velha);
- Água morna em outro recipiente semelhante ao anterior;
- Furadeira de bancada ou mini-drill.
- Palha de aço fina tipo Bom-Bril.

#### <span id="page-23-0"></span>7.2 Passo 01

Imprimir o Layout no papel couché utilizando uma impressora laser (não Este serve jato de tinta pois este tipo de tinta é solúvel em água prejudicando o processo), ver figura [7.1.](#page-23-3) Lembre-se que se a placa for de face simples, você deverá imprimir o layout em espelho para quando transferirmos para a placa ele fique de forma correta..

layout da figura [7.1](#page-23-3) ´e de uma placa genérica

Recorte com uma tesoura o layout como mostra a figura [7.2.](#page-23-4)

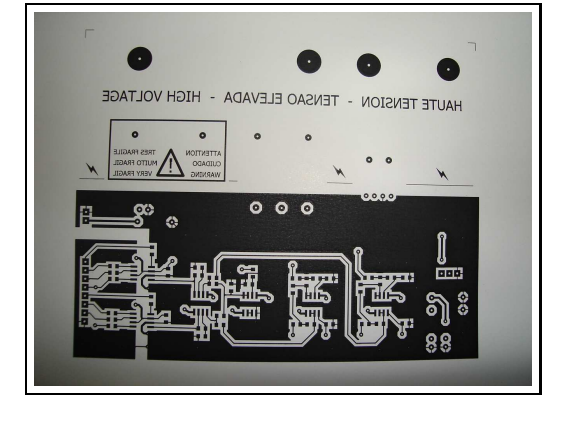

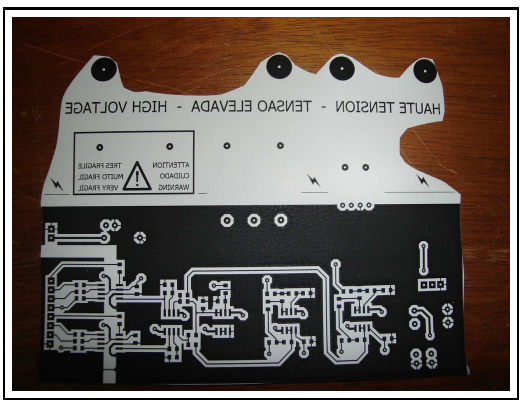

Figura 7.1: Impressão laser em papel  $couché$ 

<span id="page-23-4"></span>Figura 7.2: Recorte com uma tesoura em torno do layout

#### <span id="page-23-3"></span><span id="page-23-1"></span>7.3 Passo 02

Pegue uma placa de fenolite ou fibra de vidro virgem (figura [7.3\)](#page-24-1) e coloque o layout da placa sobre o cobre (figura [7.4\)](#page-24-2).

Prenda com fita crepe o layot impresso na placa.

#### <span id="page-23-2"></span>7.4 Passo 03

Com um ferro de passar ligado no máximo de sua potência e um trapo de pano, prense com força o ferro sobre o layout (não esfregue o ferro, somente

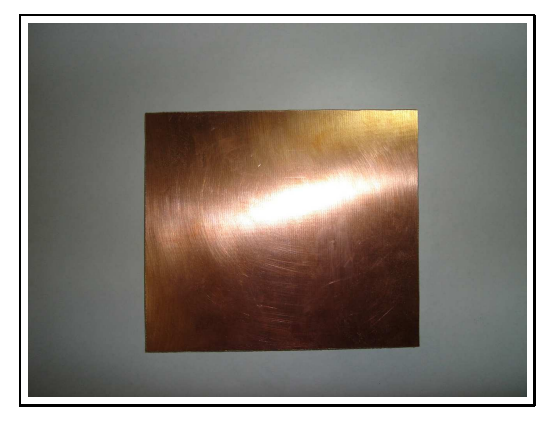

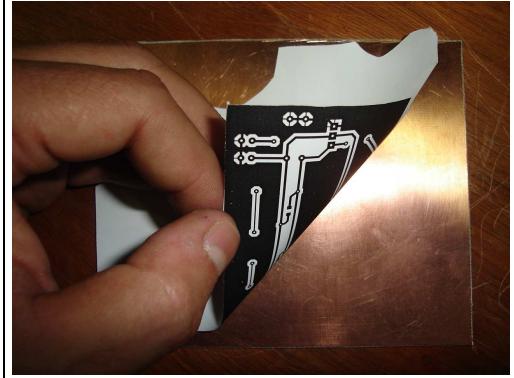

Figura 7.3: Placa de Fenolite ou Fibra virgem

<span id="page-24-4"></span><span id="page-24-2"></span>Figura 7.4: Colocando o Layout sobre a placa

<span id="page-24-1"></span>prense com força) por 10 ou 15 minutos, conforme figura [7.5,](#page-24-3) retire o pano e prense novamente por 1 ou 2 minutos conforme figura [7.6.](#page-24-4)

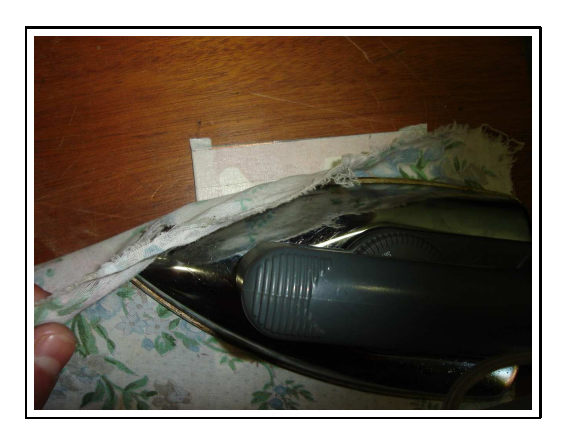

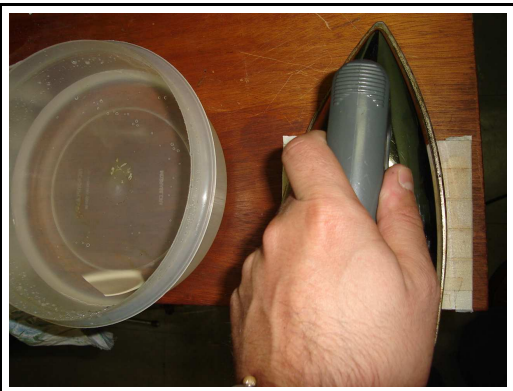

Figura 7.5: Ferro de passar Figura 7.6: Ferro de passar

### <span id="page-24-3"></span><span id="page-24-0"></span>7.5 Passo 04

Mergulhe tudo em água morna ou quente e deixe por mais 15 minutos. Constantemente retire da água e esfregue o dedo suavemente retirando parte do papel e retornando novamente para a água até retirar todo o papel. Note que somente o impresso ficará grudado no cobre da placa.

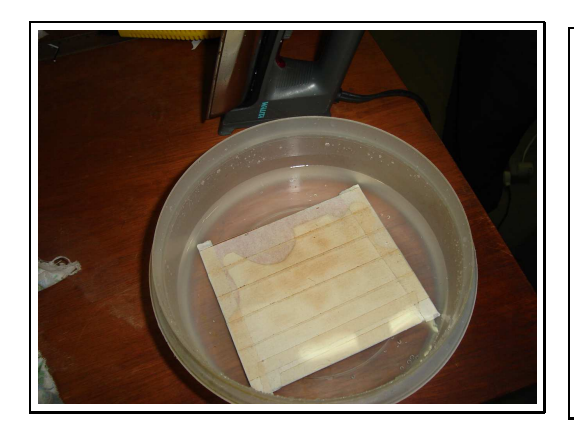

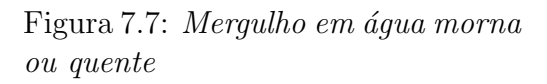

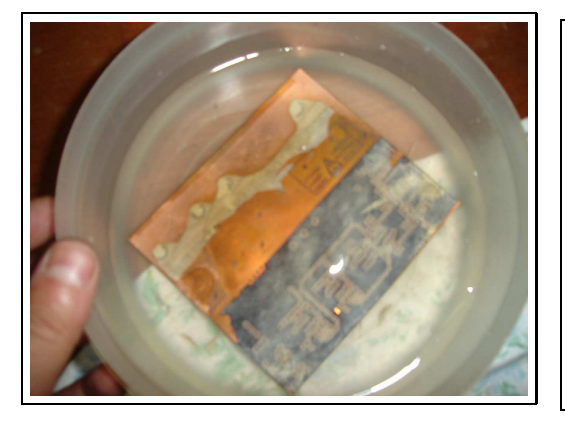

<span id="page-25-2"></span>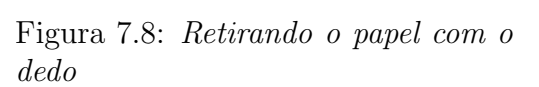

<span id="page-25-1"></span>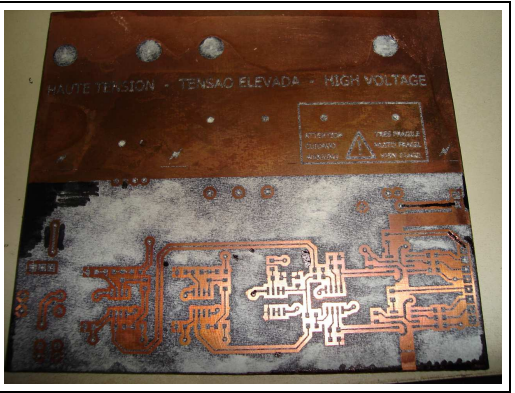

Figura 7.9: Mergulho em água morna ou quente

<span id="page-25-4"></span>Figura 7.10: Retirando o papel com o dedo

### <span id="page-25-3"></span><span id="page-25-0"></span>7.6 Passo 05

Com uma caneta para retro-projetor complete as possíveis imperfeições que ocorreram no processo. Com uma furadeira de bancada ou mini-drill, fure os furos (pads) onde passarão as pernas dos componentes, ver figura [7.11.](#page-26-1)

Após furar mergulhe a placa em percloreto de ferro por 20 minutos (não deixe a placa no fundo do recipiente, pois o percloreto de ferro decanta e prejudica o layout impresso). Retire constantemente do percloreto de ferro para conferir se todo cobre excedente foi corroído.

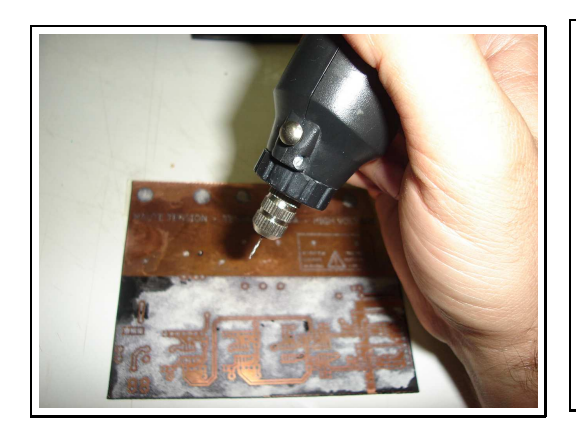

Figura 7.11: Fure os pads com furadeira ou mini-drill

<span id="page-26-4"></span>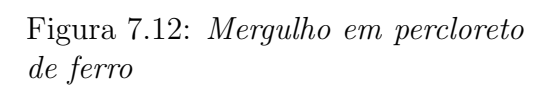

#### <span id="page-26-1"></span><span id="page-26-0"></span>7.7 Passo 06

Após tudo corroído, lave com água corrente e você verificará que ficou como na figura [7.13.](#page-26-2) Retire o toner da impressora laser da placa com a ajuda de palha de aço tipo Bom-Bril e tudo estará pronto como na figura [7.14.](#page-26-3)

Aconselha-se passar um verniz sobre o circuito da figura [7.14](#page-26-3) para evitar corrosão do cobre pelo oxigênio do ar.

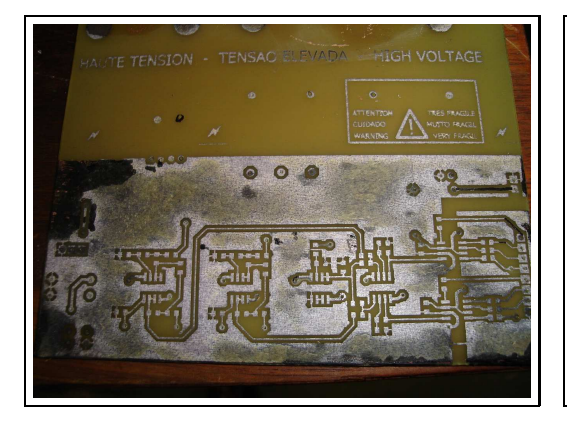

<span id="page-26-3"></span><span id="page-26-2"></span>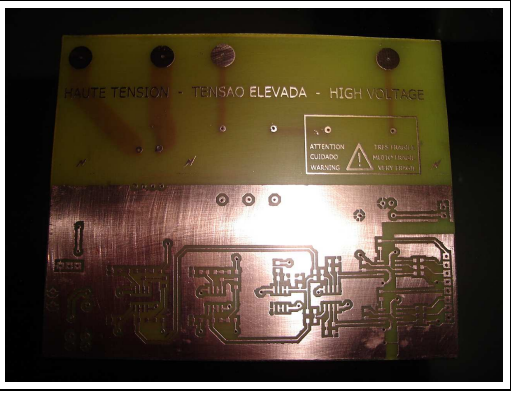

Figura 7.13: Resultado Figura 7.14: Após Bom-Bril

# <span id="page-27-0"></span>Capítulo 8 Montagem final

A montagem final deverá ser feita dentro de uma caixa, com bornes para acesso das tens˜oes inclusive do terra, e n˜ao esquecer da chave(liga-desliga) e do fusível.

A figura [8.1](#page-27-1) mostra uma fonte:

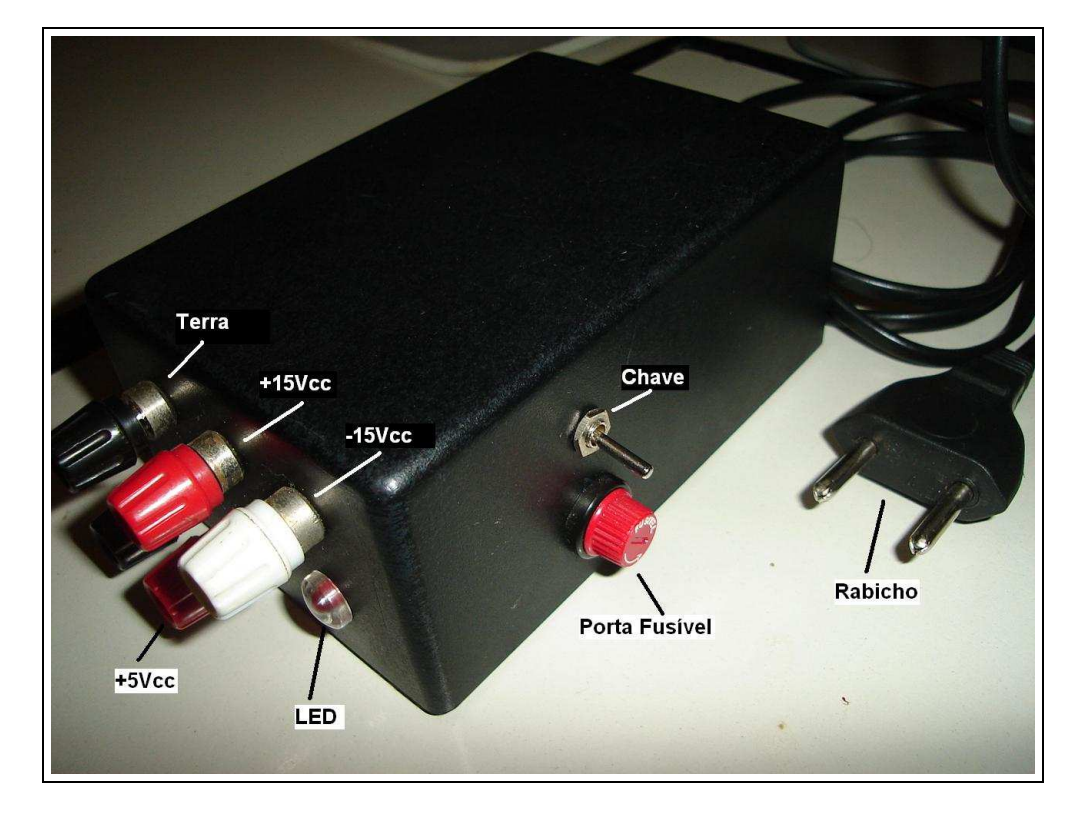

<span id="page-27-1"></span>Figura 8.1: Fonte Linear simples com terra em preto,  $+15$ Vcc e  $+5$ Vcc em vermelho e -15Vcc em branco

### <span id="page-28-0"></span>Primeira página de cada manual (Datasheet) importante

Nas páginas  $26$  e  $27$  mostraremos a primeira página de cada manual (Datasheet) importante para a confecção desta placa de circuito impresso.

Aconselho que todos entrem na internet (google) e busquem os manuais completos para poderem ir se familiarizando, e desfrutando de todos os termos científicos e características dos componentes descritos. Os manuais possuem aplicações, curvas características de funcionamento, ponto de operação, etc, que são de vital importância para o engenheiro projetista.

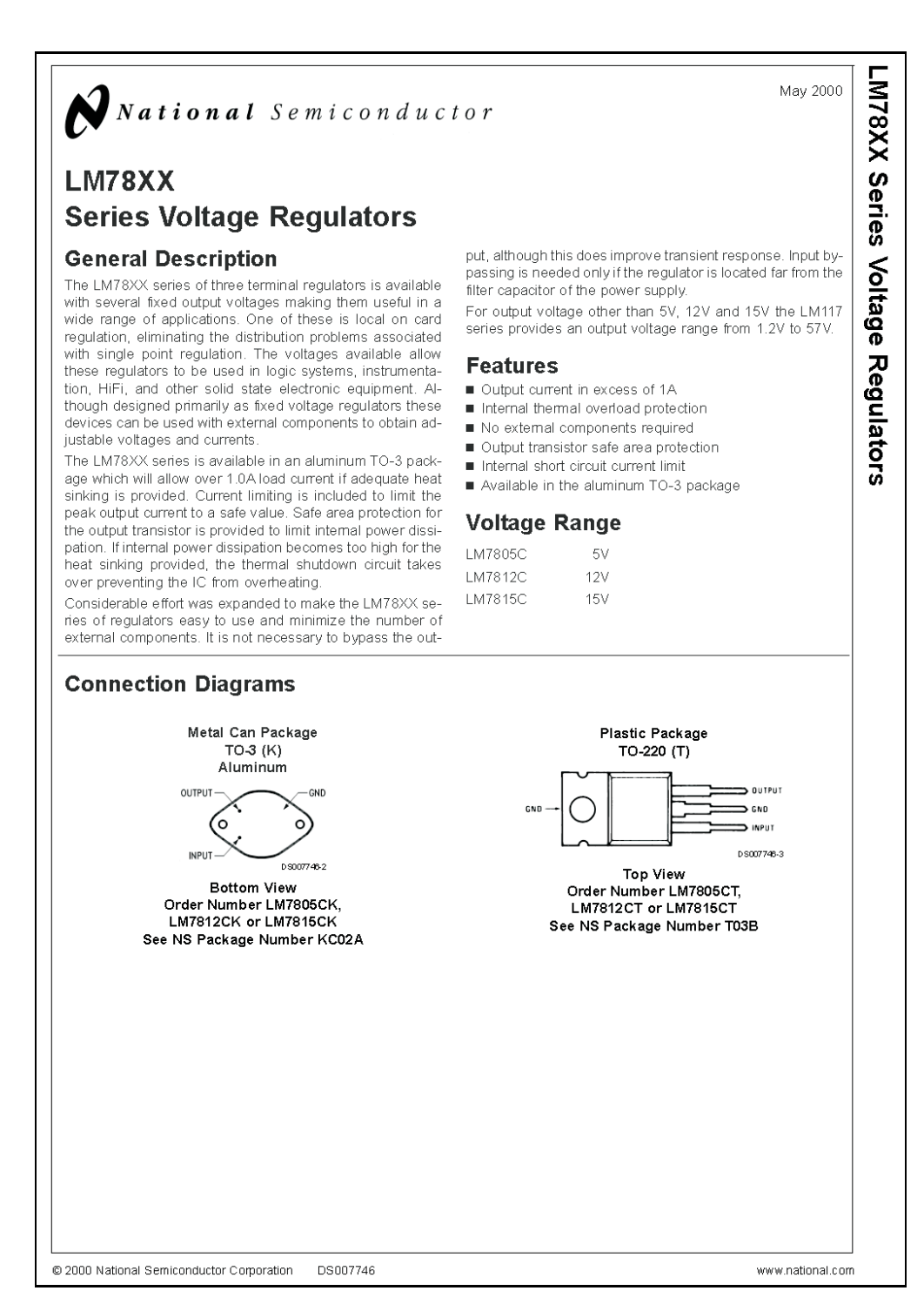

<span id="page-29-0"></span>Figura 9.1: Primeira página do datasheet do regulador de tensão LM78xx

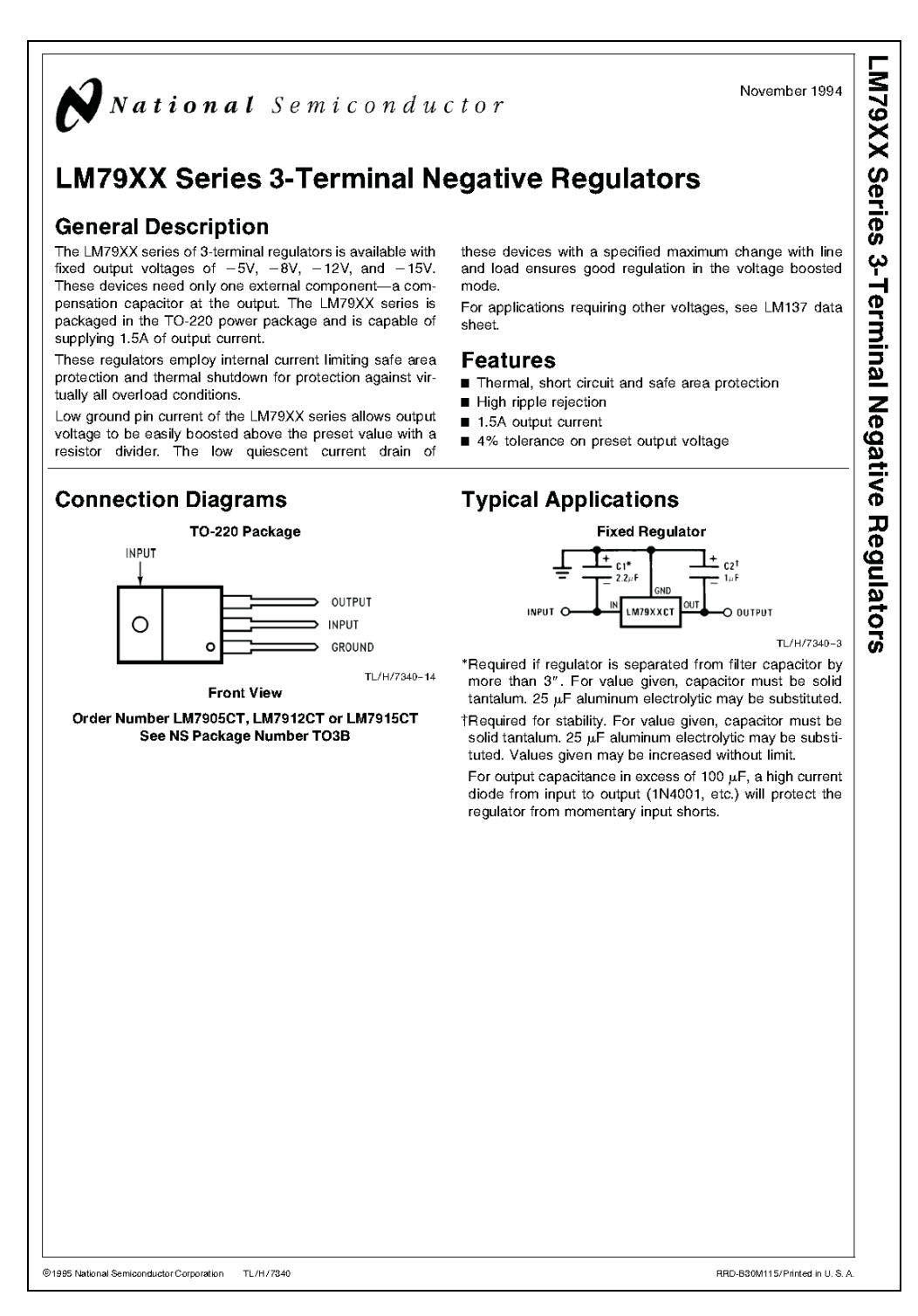

<span id="page-30-0"></span>Figura 9.2: Primeira página do datasheet do regulador de tensão LM79xx

## <span id="page-31-0"></span>Lista de Figuras

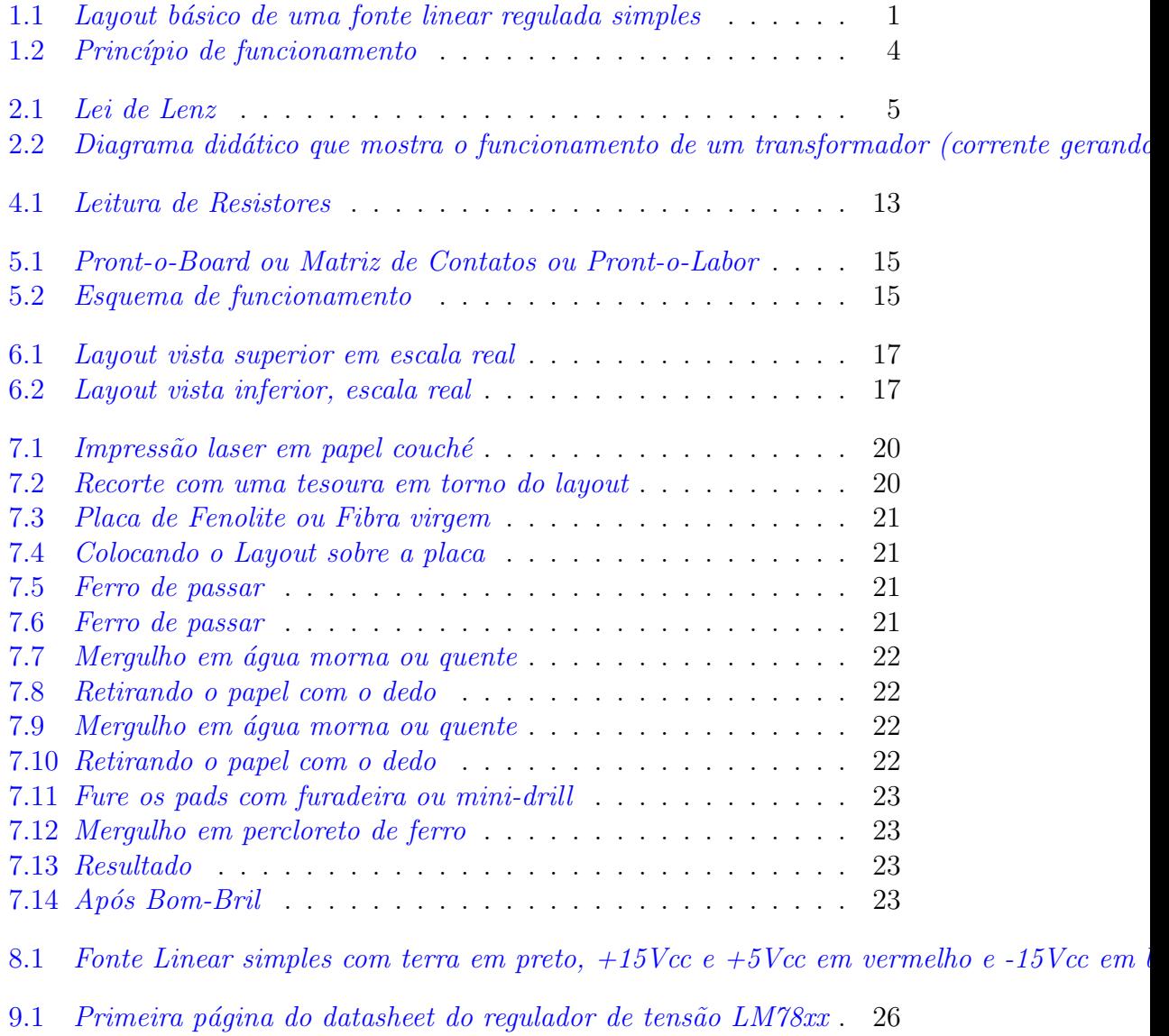

9.2 Primeira página do datasheet do regulador de tensão LM79xx. 27

### <span id="page-32-0"></span>Lista de Tabelas

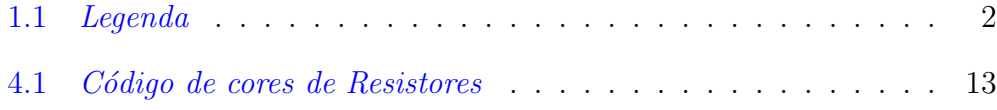